## 服务中心常用网站和系统简介

一、复旦大学研究生院网站:www.gs.fudan.edu.cn

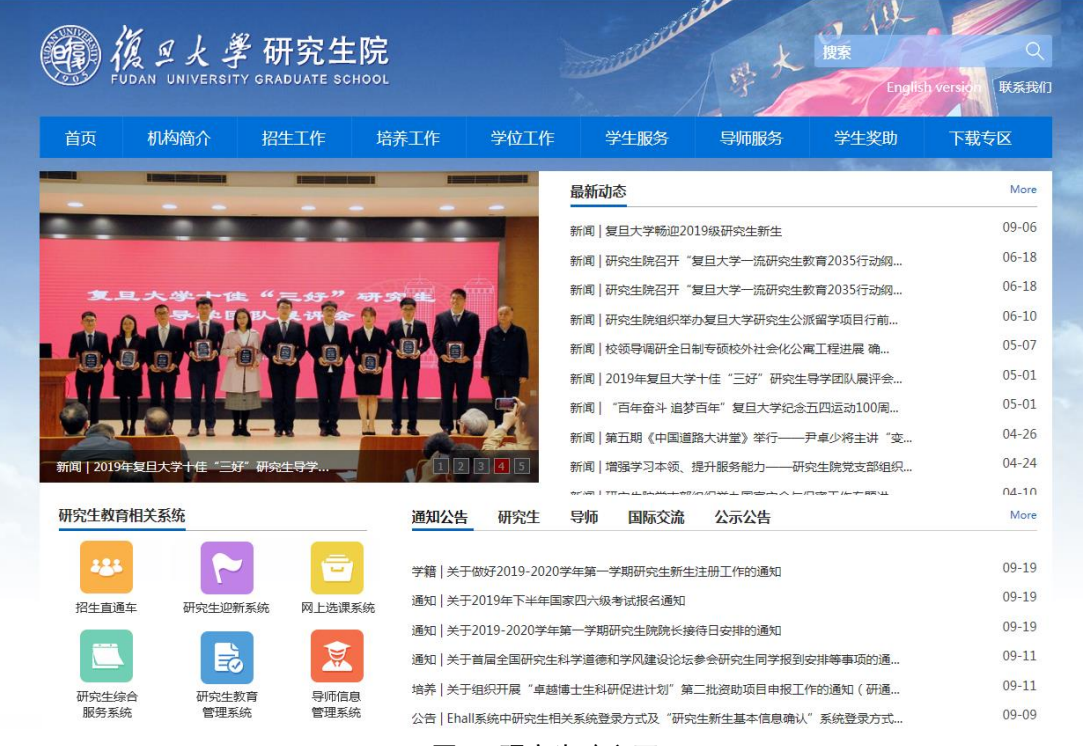

图 1 研究生院主页

研究生院网站在"通知公告"等栏目中发布各类通知信息。左侧有研究生 教育相关系统链接。"下载专区"包含各类表格下载。

二、研究生教育管理系统:www.urp.fudan.edu.cn:86/epstar/login/index.jsp

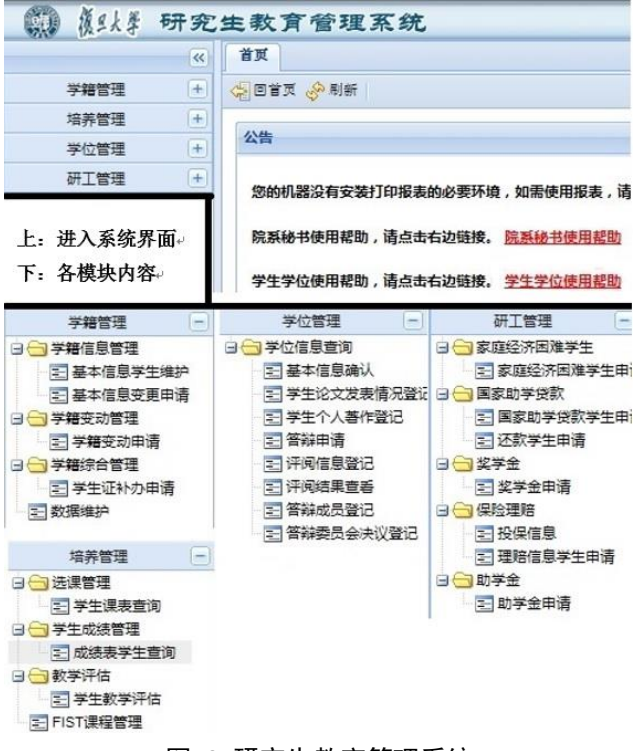

图 2 研究生教育管理系统

研究生教育管理系统包含"培养管理"、"学位管理"和"研工管理"三 个模块,各模块内容如图所示。同学在操作时,可以参照系统说明和提示。

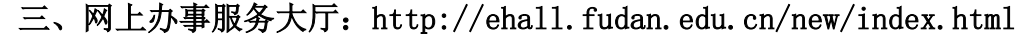

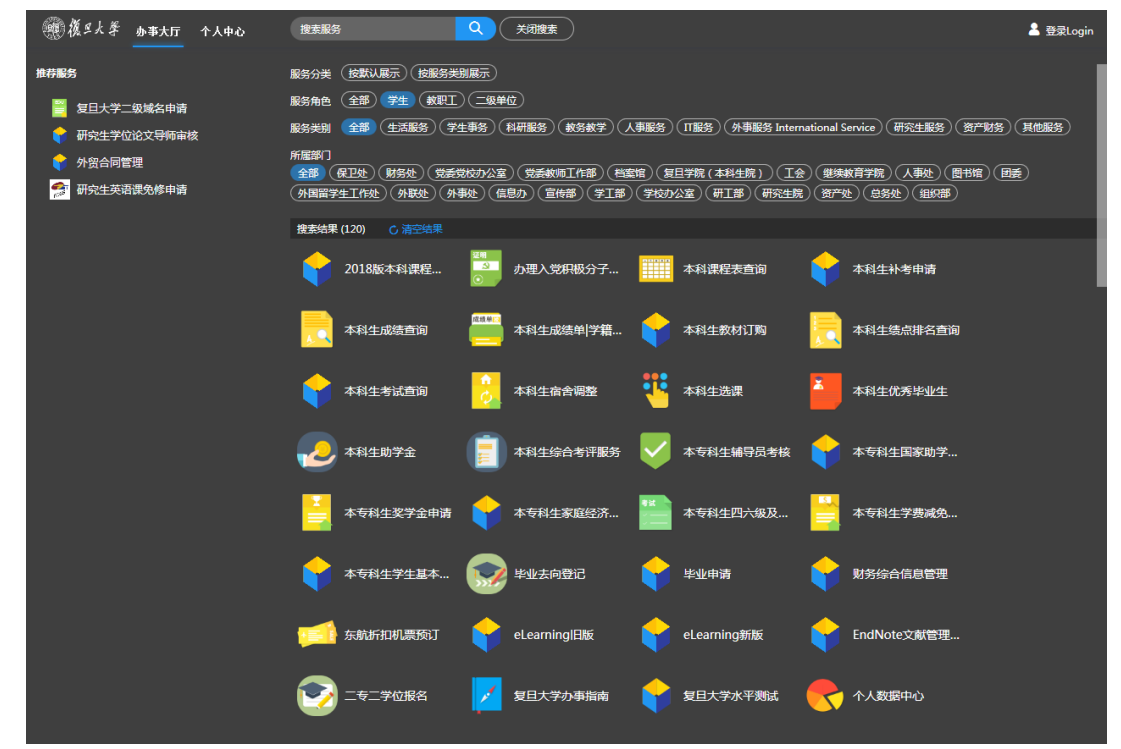

图 3 网上办事服务大厅

网上办事服务大厅集成了多种校内服务,研究生可在登录后,在"服务中 心"一栏搜索"研究生",可看到研究生可在线办理的业务,如学籍信息、学籍 变动等。

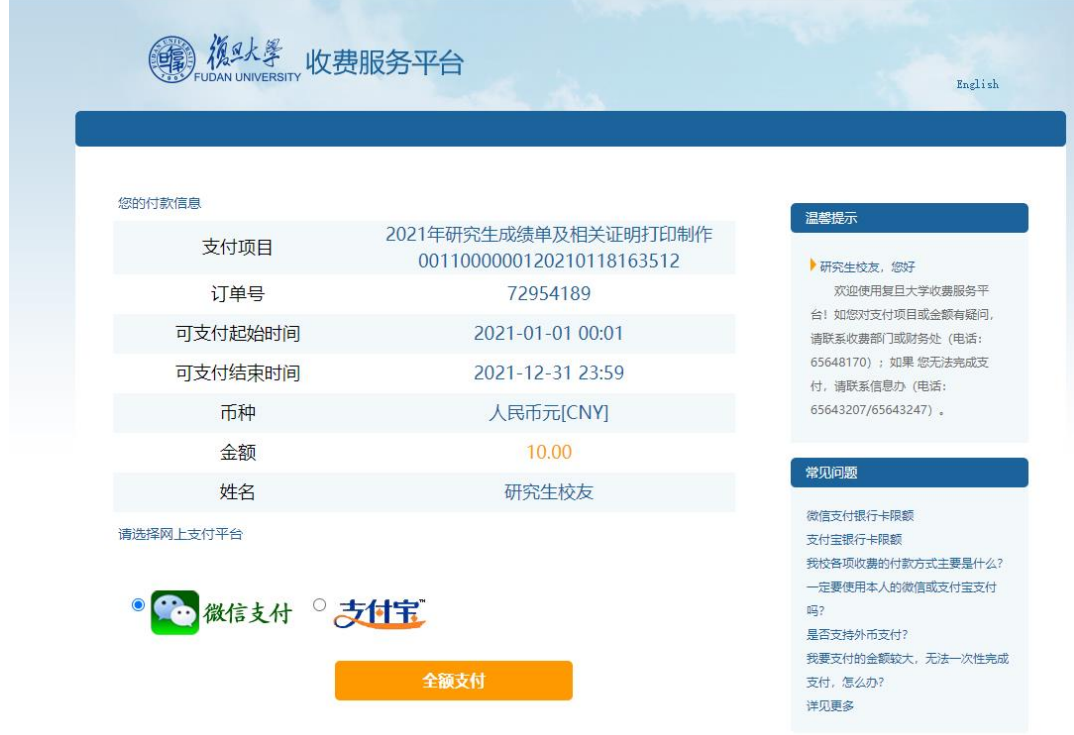

四、研究生综合服务系统:www.gsras.fudan.edu.cn/ssfwcn/login.jsp

图 4 研究生综合管理系统

在校生可在研究生院官网首页的"研究生综合服务系统"申请缴费。进入 "自助打印","预约申请"后选择相应项目申请并缴费,系统支持 "微信支 付"和"支付宝"。

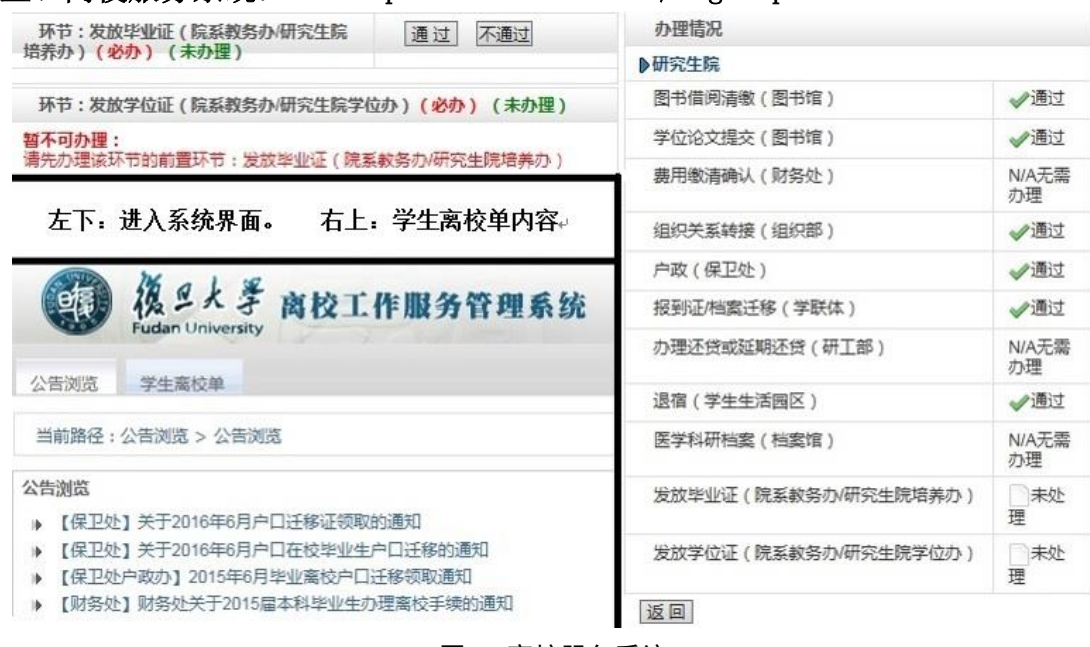

## 五、离校服务系统:www.urp.fudan.edu.cn:99/login.portal

图 5 离校服务系统

离校服务系统是毕业生离校网上服务平台。"公告浏览"发布离校相关通 知, "学生离校单"显示离校前须办理各项业务。在"发放毕业证"和"发放 学位证"两个环节部分,显示"通过"表示可以办理领证,显示"暂不可办 理"提示需要完成的前置环节。

## 六、移动端自助缴费

(一)注 意 事 项

1. 研究生成绩单(中英文)和学籍证明自助打印移动端现阶段仅供在校研 究生申请[;毕业校友如需申请请联系](mailto:毕业校友如需申请请联系fdgs@fudan.edu.cn) fdgs@fudan.edu.cn 邮箱

2. 研究生查看电子成绩单(中英文)和电子学籍证明(中英文)均无需缴 纳任何费用,如需打印请按系统提示交费。

3.试用期间如发现成绩单和学籍证明信息错误或其他业务问题,请及时 向研究生与导师服务中心(第一教学楼 1102 室,电话 65642670,65643563)反 映;网络故障请联系信息办,报修电话 65643247.

附:业务系统简要操作说明

1. 手机端登录"复旦 eHall"小程序;

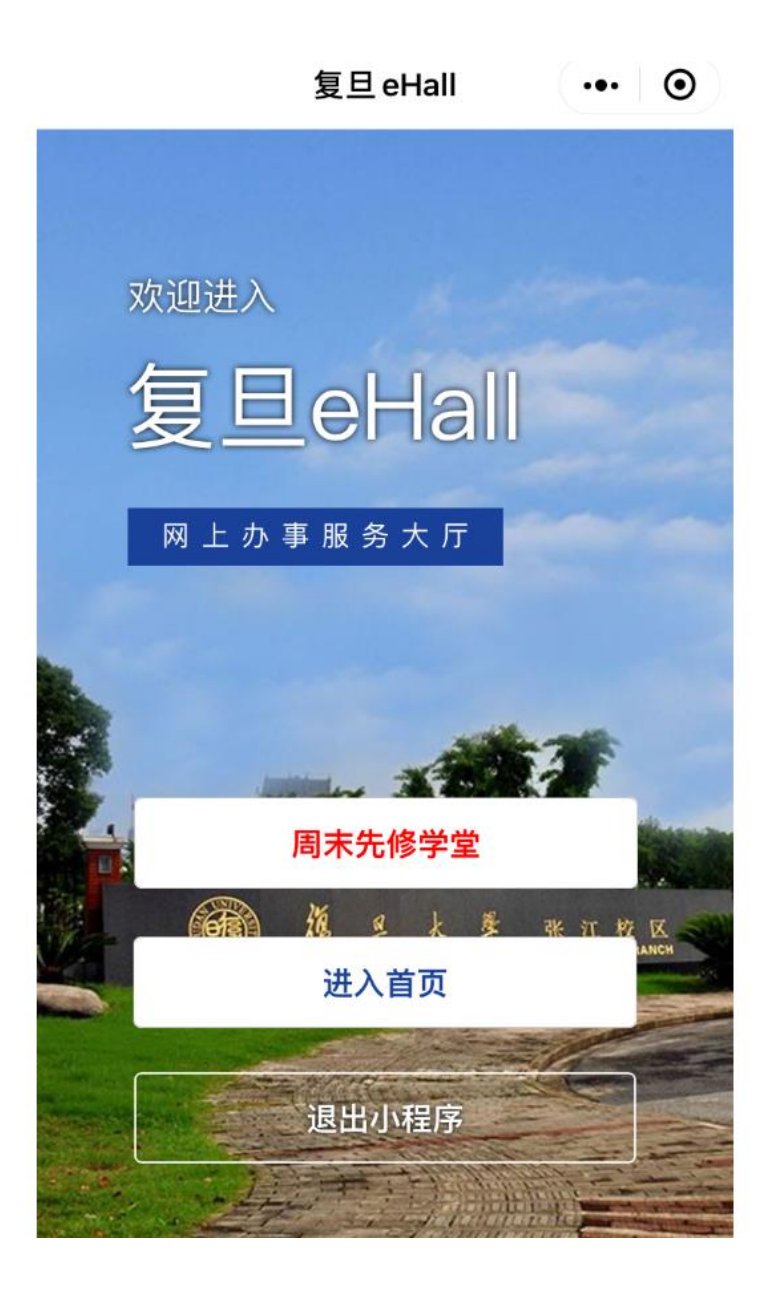

2. 搜索"自助打印"服务,勾选需要打印的业务类型,点击创建订单。

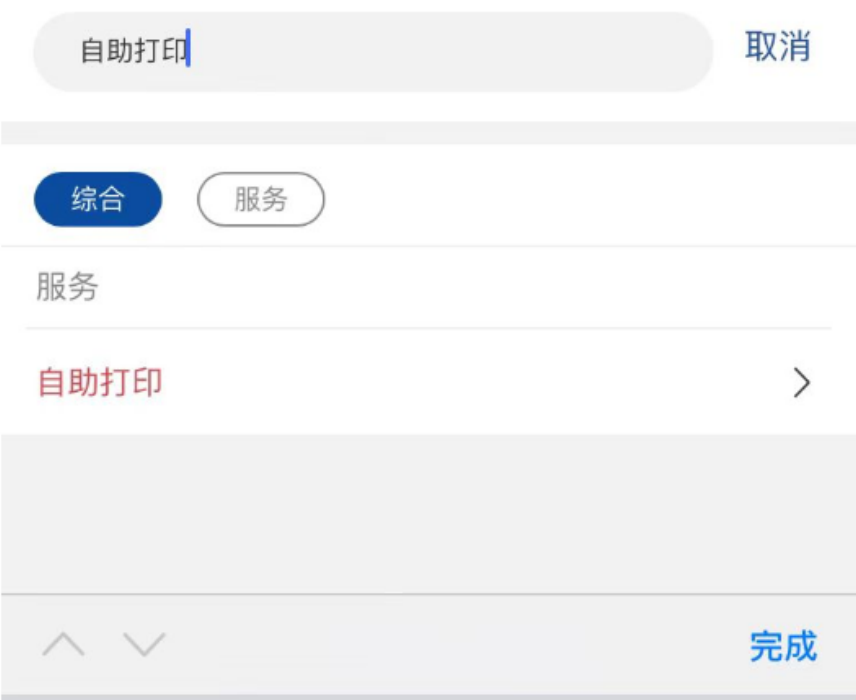

3.订单创建完成,会提示支付指引,学生通过"复旦信息办"公众号完成 支付。